## МІНІСТЕРСТВО ОСВІТИ І НАУКИ УКРАЇНИ ЧОРНОМОРСЬКИЙ НАЦІОНАЛЬНИЙ УНІВЕРСИТЕТ ІМЕНІ ПЕТРА МОГИЛИ

**Скороїд Максим Юрійович**

УДК 004.45+004.92]:004.896(043.3)

# **ІНТЕГРАЦІЯ ЗАСОБІВ ДИСТАНЦІЙНОГО ВІЗУАЛЬНОГО КОНТРОЛЮ ДО SCADA СИСТЕМИ НА БАЗІ LABVIEW DSC**

151 – Автоматизація та комп'ютерно інтегровані технології

Автореферат

Магістерської роботи

на здобуття кваліфікації магістра

з Автоматизації та комп'ютерно інтегрованих технологій

Миколаїв – 2021

Робота виконана в Чорноморському національному університеті імені Петра Могили Міністерства освіти і науки України на кафедрі автоматизації та комп'ютерно інтегрованих технологій

**Науковий керівник:** ЧНУ ім. Пера могили кандидат фізико-математичних наук, доцент, кафедри автоматизації та комп'ютерно інтегрованих технологій **Кубов Володимир Ілліч Рецензент:** НУК ім. Адмірала Макарова. Доцент кафедри комп'ютерних технологій та інформаційної безпеки **Турти Марина Валентинівна**

**Консультант** Доцент кафедри екології **Щербак Юрій Георгійович**

Захист відбудеться «24» червня 2021 р. о 10<sup>00</sup> год. на засіданні екзаменаційної комісії (ауд. 2-407) у Чорноморському національному університеті імені Петра Могили за адресою: 54003, м. Миколаїв, вул. 68-ми Десантників, 10.

З магістерською науковою роботою можна ознайомитися в бібліотеці Чорноморського національного університету імені Петра Могили за адресою: 54003, м. Миколаїв, вул. 68-ми Десантників, 10.

Автореферат представлений «11» червня 2021 р.

## **ЗАГАЛЬНА ХАРАКТЕРИСТИКА РОБОТИ**

**Актуальність** широке впровадження роботів маніпуляторів загострило проблему в іхньому автоматичному управлінні. Ручне управління роботом маніпулятором займає багато часу та зусиль а якщо на підприємстві їх сотні, то це займе багато часу.

Тому ця задача може бути спрощена за допомогою Інтеграції засобів дистанційно візуального контролю до SCADA систем на базі LabView DSC.

**Метою** магістерської наукової роботи є впровадження інтеграції дистанційно візуального контролю до SCADA систем на базі LabView.

**Об'єктом** дослідження є розробка інтегрованої системи контролю складним технічним об'єктом з зворотнім зв'язком за каналом відео спостереження на базі LABVIEW DSC.

**Предметом** є Інтеграція засобів дистанційно візуального контролю до SCADA систем на базі LabView DSC.

**Апробація результатів** За результатами даної магістерської класифікаційної роботи було подано тези до «Всеукраїнська науково-практична конференція молодих вчених, аспірантів і студентів» та «Ольвійського форуму».

**Структура та обсяг роботи.** Магістерська наукова робота складається із вступу, чотирьох розділів, висновків. Загальний обсяг роботи складає 104 сторінки, 62 рисунків, 11 таблиць та 35 посилань на літературні джерела.

## **ОСНОВНИЙ ЗМІСТ РОБОТИ**

**У вступі** магістерської наукової роботи обґрунтовано актуальність обраної теми, сформульовано мету і задачі дослідження, визначено предмет та об'єкт дослідження.

**У першому розділі** було оглянуто програмне середовище LabView та його основні застосунки:

**1) LabVIEW Vision**. NI Vision Development Module - інструментарій, за допомогою якого інженери, інтегратори та виробники обладнання зможуть розробляти системи машинного зору, що спрощують контроль над якістю виробленої продукції. До складу пакету Vision Development Module увійшло безліч програмних бібліотек і додатків, що дозволяють організувати захоплення і обробку зображень, що фіксуються цифровими камерами. Всі компоненти оптимізовані для використання в поширених середовищах розробки, таких як Ni LabVIEW, Microsoft C++, Visual Basic і .NET.

**2) LabVIEW DSC.** Додаток модуля DSC містить три частини, які працюють разом: графічний інтерфейс або додаток HMI, механізм тегів і різні сервери пристроїв. Движок з будь-якими серверами пристроїв працює як окремий додаток, незалежні від програми HMI.

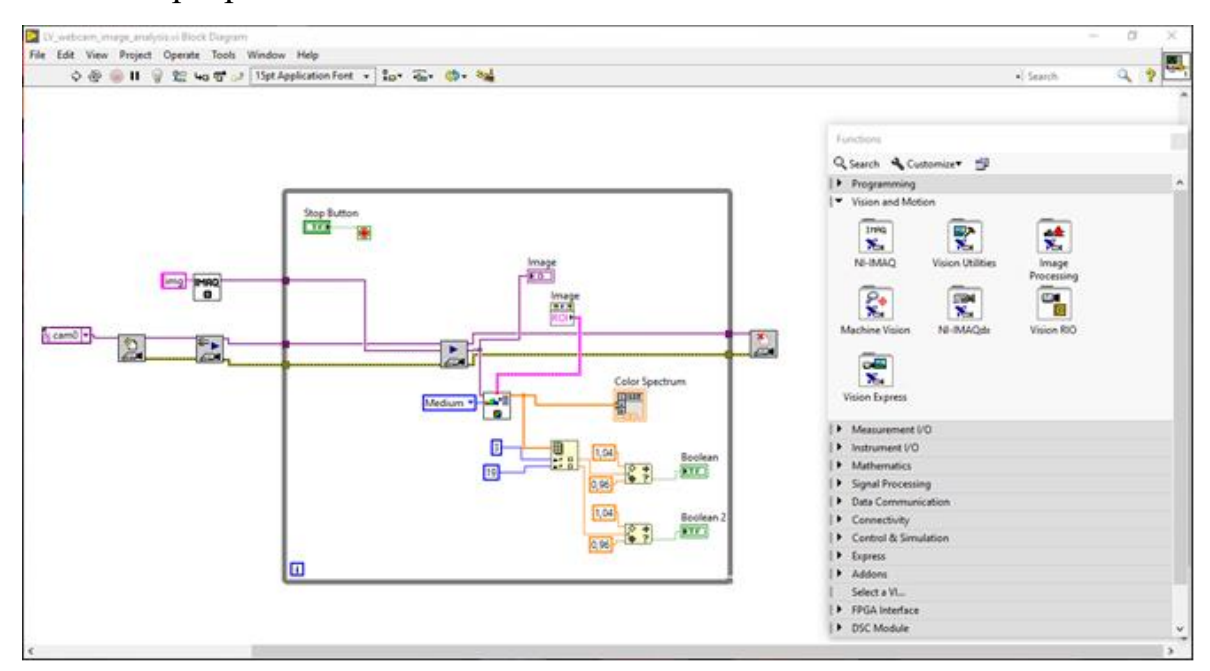

Рисунок 1 – Вікно програми LabVIEW

Також був проведений патентний пошук інтеграцій дистанційного візуального контролю:

**1) Вимірювання відстані до об'єкта, що рухається за допомогою комплексної системи відео моніторингу**. В роботі розраховується та проводиться досить докладний аналіз методів отримання тривимірного зображення по відеоряду або серії зображень, основною ідеєю при цьому є поєднання зображень і подальше визначення відстані до об'єктів за розбіжностями їх образів на фотографії.

**2) Спосіб посадки літака.** Спосіб дозволяє здійснити всеракурсний пошук ЗПС і автоматичне управління літаком на всіх етапах посадки незалежно від метеоумов і часу доби. Спосіб заснований на високоточному визначенні місця розташування літака щодо посадкової смуги шляхом трьох канального прийому і спільної цифрової обробки отриманих сигналів, випромінюваних розташованими уздовж бічних крайок посадкової смуги маркерами в світлом, інфрачервоному і міліметровому радіолокаційному діапазонах довжин хвиль.

**3) Мультиагентна робото-технічна система**. В цьому патенті система містить мобільні роботи з індивідуальними енергетичними установками, двигунами та рушіями, літальний апарат ЛА і штучний супутник Землі. В бортову апаратуру ЛА входять системи повітряного стеження за роботами, отримання інформації від них і командного управління ними, формувач зображення зони дій і пов'язаного з ними модуля планування індивідуальних маршрутів роботів. В бортову апаратуру роботів входять системи власного управління і спостереження, системи взаємного стеження та обміну поточною інформацією, виконаною з можливістю визначення відносних координат в тривимірному просторі та їх ретрансляції на ЛА за допомогою бортового приймача робота-посередника з числа мультиагентів - робот.

**У другому розділі** було зроблено огляд та вибір комплектуючих для стереоскопічної системи в частості зроблено вибір: веб камери, лазеру, мікроконтролеру та крокового двигуна.

**У третьому розділі** була розроблена математична модель системи, розроблена структурна схема, електрично-принципова схема, та побудований алгоритм роботи системи.

За даними блоків було побудовано структурну схему яка зображена на Рисунку 2.

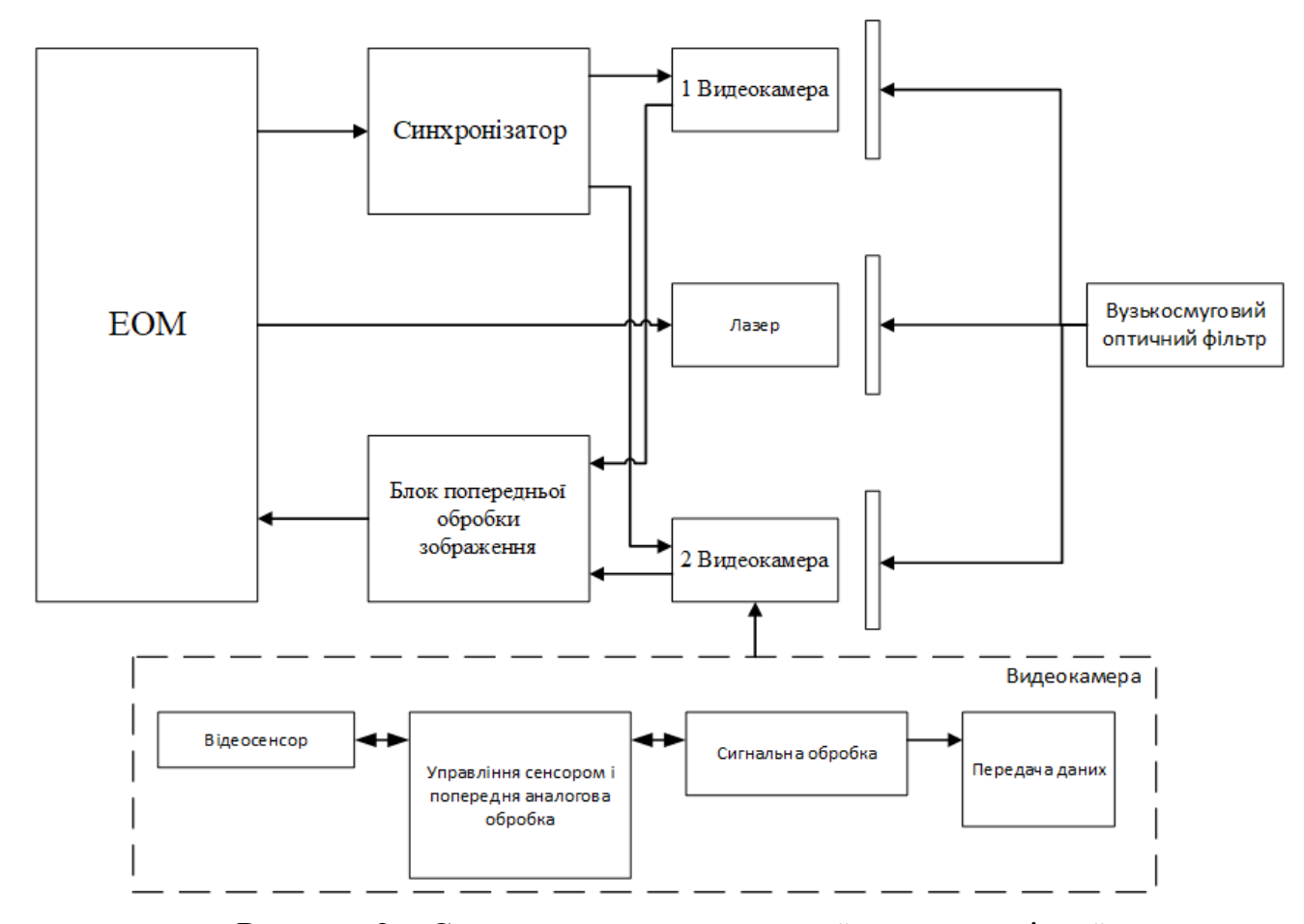

Рисунок 2 – Структурна схема активної стереоскопічної системи

Система включає в себе дві однакові камери і лазерний сканер. Перед камерами і лазером встановлені вузько-смугові оптичні фільтри. Середня довжина хвилі пропускання цих фільтрів відповідає довжині хвилі лазерного випромінювання сканера. Тому в камеру надходить тільки оптичний сигнал, отриманий в результаті відбиття лазерного променю від об'єкта. В результаті спектральної селекції спрощується процес розпізнавання лазерного променя на зображеннях стереопари. Лазерний сканер має кроковий двигун, яким керує драйвер крокового двигуна, який в свій час керує за допомогою ЕОМ . Цей комп'ютер також керує синхронізатором, який забезпечує синхронну роботу відеокамер. Сигнал з камер надходить в блок попередньої обробки. У ньому відбувається процес розпізнавання лазерного променя на кожному зображенні. При отриманні кожного

рядка кадру з обох камер блок попередньої обробки порівнює її з такий же рядком попереднього кадру. Різниця між ними є зоною, де знаходиться лазерний промінь. За інформацією про розподіл енергії відбитого променя в даній зоні можна побудувати графік розподілу цієї енергії і знайти точку максимального значення енергії. Ця точка є енергетичним центром тяжіння відбитого лазерного променя в даному рядку. Метод дає можливість визначення енергетичного центру ваги лазерного променя з точністю до 0,1 пікселя. Після зчитування інформації з усіх рядків даного кадру і отримання координат енергетичного центру ваги відбитого випромінювання для всіх рядків блок попередньої обробки передає координати в комп'ютер. В час отримання наступної пари кадрів з камер в комп'ютері відбувається визначення тривимірних координат всіх точок попереднього кадру. У пам'яті комп'ютера вже збережені всі епіполярні лінії для всіх точок на першому зображенні стереопари і всі просторові координати всіх точок на цих епіполярних лініях. Після отримання інформації з блоку попередньої обробки комп'ютер сканує всі енергетичні центри тяжіння на першому зображенні стереопари. Для кожного енергетичного центру ваги комп'ютер вибирає з пам'яті відповідну епіполярну лінію і знаходить перетин цієї лінії з лінією, утвореної енергетичними центрами тяжкості другого зображення. Отримавши точку перетину двох ліній, ЕОМ вибирає з пам'яті відповідні просторові координати цієї точки. Представлений алгоритм обробки дає можливість отримання тривимірних координат об'єктів в реальному часі.

За структурною схемою було побудовано приблизний алгоритм роботи системи. Алгоритм системи показано на рисунках 3 та 4.

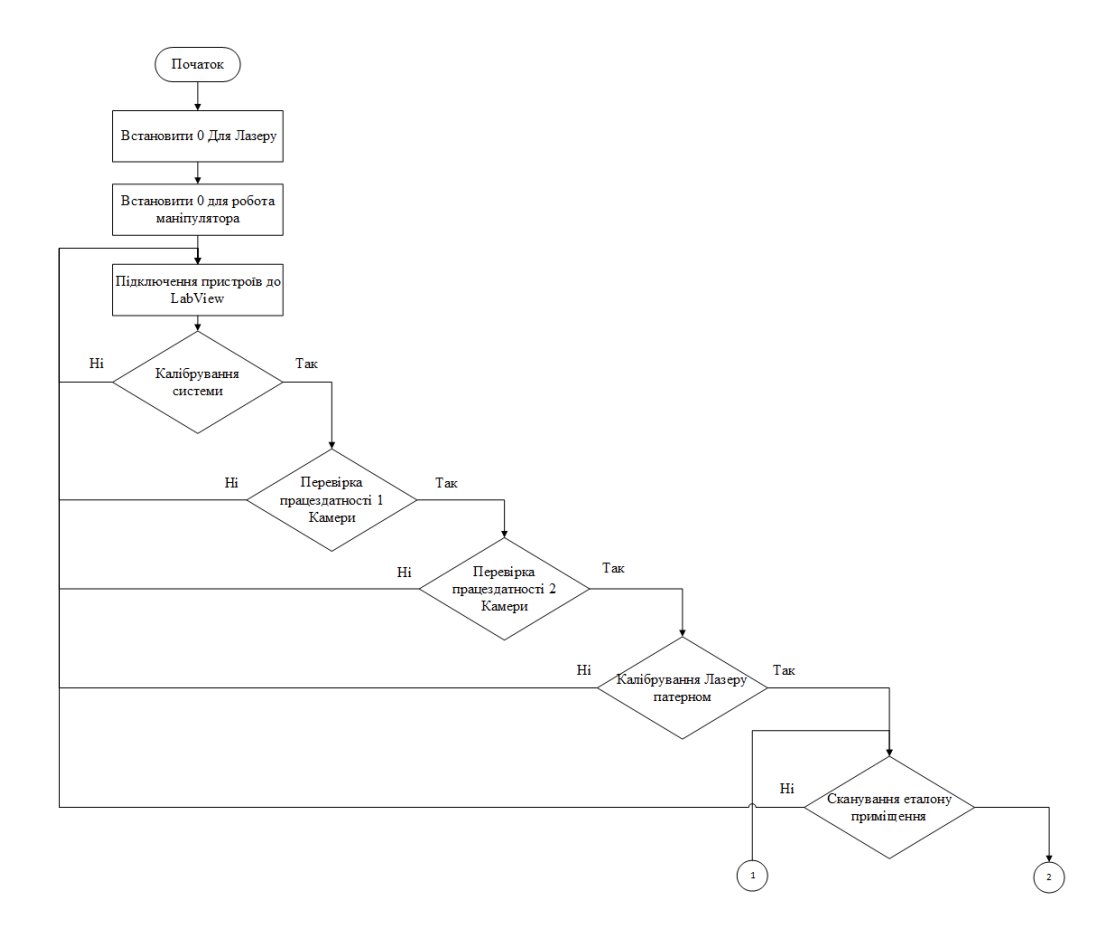

Рисунок 3 – Перша частина алгоритму роботи приладу

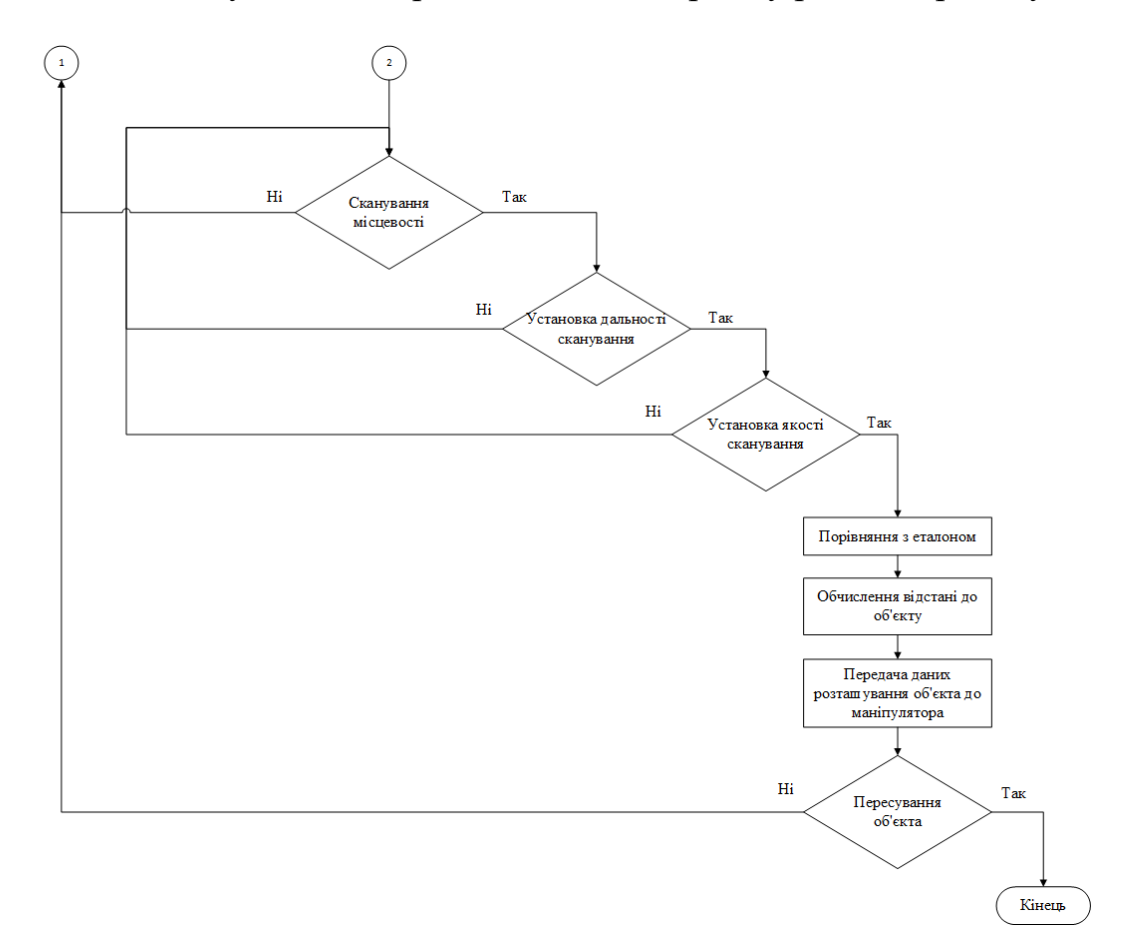

Рисунок 4 – Друга частина алгоритму роботи приладу

В першу чергу після підключення приладу потрібно встановити всі його рухливі частини в нульове положення. Це дасть змогу запобігти проблем з позиціюванням в подальшому. Після встановлення приладу в нульове положення підключим його до програмного середовища Labview щоб візуально спостерігати за всіма процесами що відбуватимуться в приміщенні. Потім перед першим скануванням слід прокалібрувати прилад, при виборі калібрування приладу він перевіряє на працездатність 1 камеру та 2 камеру. Якщо якийсь об'єкт або колір перекриває 90% зору камери то в системі Labview з'явиться оповіщення що виникли проблеми з камерою. Після успішного налаштування камери система налаштовує лазер за допомогою шахового патерну. Якщо при калібруванні приладу з'являється помилка то система приладу поверне його до етапу підключення к Labview щоб запобігти похибки з скануванням. Після вдалого калібрування можна розпочати перше еталонне сканування приміщення щоб від еталону система розуміла де в приміщенні з'явиться об'єкт. Уразі невдачі сканування система повернеться до етапу підключення. Після створення даних за еталоном можна перейти до сканування місцевості для знаходження об'єкту. Якщо сканування буде вдалим то за допомогою програми Labview відбудиться порівняння отриманих даних з еталонними. За результатами порівняння система розрахує відстань від нульового положення до об'єкту, за цими процесами можна спостерігати та керувати з Labview. Наявність лазера дасть змогу візуально відобразити об'єкт в 3Д. При виборі сканування місцевості з'явиться більш конкретне налаштування сканування. Буде запропоновано установити дальність сканування (якщо дуже велике приміщення яке використовується тільки на половину, то пожемо вказати по яку відстань сканувати приміщення). Цей режим зможе скоротити час сканування. Другий запропонований режим це установка якості сканування, в цьому режимі оберти двигуна на якому кріпиться лазер буде обертатися з меншим кроком оберту, це дасть змогу точніше знаходити відстань до малогабаритних об'єктів але потребує більше часу на сканування. Отримані данні сканування перевіряються з еталонними даними та програмний застосунок Labview отримує точні кординати до об'єкту. Отримані дані розташування об'єкту передаються маніпулятору, який да допомогою

програмного застосунку Labview зможе за отриманими координатами перемістити цей об'єкт. Після переміщення об'єкту буде запропоновано закінчити процес або повернутися до початкового етапу сканування.

Також на рисунку 5 представлена модель програми

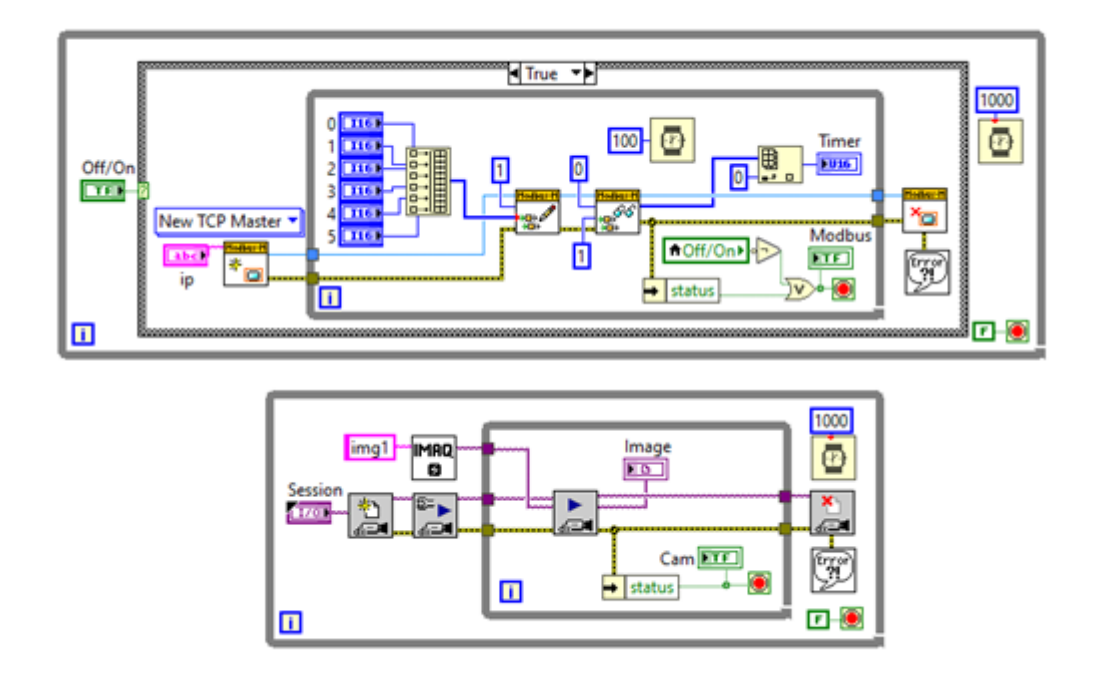

Рисунок 5 – Модель програми

**У четвертому розділі** магістерської роботи бив зроблений опис робочого приміщення, зроблена інтегральна оцінка праці, розрахована система вентиляції приміщення та наведено правила поведінки при надзвичайних ситуаціях.

## **Висновки**

В результаті виконання дипломної роботи:

- 1. Було інтегровано дистанційно візуальний контроль до SCADA системи управління роботом-маніпулятором.
- 2. Створено стереоскопічну систему яка виміряє відстань до розташування об'єктів, та передає координати роботу-маніпулятору.
- 3. Побудовано та розраховано систему кондиціювання приміщення де буде знаходитись робот-маніпулятор та стереоскопічна система.

### **АНОТАЦІЯ**

**Скороїд М.Ю.** Інтеграція засобів дистанційного візуального контролю до SCADA систем на базі LabView DSC – Кваліфікована робота магістра зі спеціальності 151 Автоматизація та комп'ютерно інтегровані технології на здобуття кваліфікації «магістра з автоматизації та комп'ютерно-інтегрованих технологій». – Чорноморський національний університет імені Петра Могили, 2021.

Дана інтеграція дистанційного візуального контролю до SCADA систем на базі LabView DSC та за допомогою стереоскопічної системи дозволяє знаходити відстань розташованих об'єктів в приміщенні з подальшим їх автоматичним пересуванням роботом маніпулятором. Дана інтеграція забезпечує дистанційно візуальний контроль всієї системи в приміщенні.

Пояснювальна записка магістерської роботи складається зі вступу, чотирьох розділів, висновків, переліку джерел посилання.

У вступі визначається актуальність теми, наведені задачі, які заплановано вирішити для досягнення поставленої мети. У першому розділі був розглянутий програмний застосунок LabView його основні додатки, також були розглянуті види розрахунку відстані та зроблений патентний пошук аналогів інтеграції дистанційно візуального контролю. У другому розділі було зроблено огляд та вибір комплектуючих для стереоскопічної системи в частості зроблено вибір: веб камери, лазеру, мікроконтролеру та крокового двигуна. У третьому розділі була розроблена математична модель системи, розроблена структурна схема, електрично-принципова схема, та побудований алгоритм роботи системи. У четвертому розділі магістерської роботи бив зроблений опис робочого приміщення, зроблена інтегральна оцінка праці, розрахована система вентиляції приміщення.

Магістерська робота містить 104с. (без додатків), 62 рис., 11 табл., 35 джерел посилання.

**Ключові слова:** Робот маніпулятор**,** LabView, MODBUS, дистанційного візуального контролю.

#### **SUMMARY**

**Skoroid M.Yu.** Integration of remote visual control means into SCADA systems based on LabView DSC - Skilled work of the master in the specialty 151 Automation and computer-integrated technologies for the qualification of "master of automation and computer-integrated technologies". - Petro Mohyla Black Sea National University, 2021.

This integration of remote visual monitoring into SCADA systems based on LabView DSC and using a stereoscopic system allows you to find the distance of located objects in the room and then automatically move them by the robot manipulator. This integration provides remote visual control of the entire indoor system.

The explanatory note of the master's thesis consists of an introduction, four sections, conclusions, a list of reference sources.

The introduction determines the relevance of the topic, the tasks that are planned to be solved to achieve this goal. In the first section the software application LabView its main applications was considered, also types of calculation of distance were considered and the patent search of analogs of integration of remote visual control was made. In the second section, an overview and selection of components for the stereoscopic system was made in the frequency of the choice: webcam, laser, microcontroller and stepper motor. In the third section, a mathematical model of the system was developed, a block diagram, electrical schematic diagram, and an algorithm for the system. In the fourth section of the master's thesis, a description of the working space was made, an integrated assessment of work was made, and a room ventilation system was calculated.

Master's thesis contains 104s. (without appendices), 62 fig., 11 tables, 35 sources of reference.

**Keywords:** Robot manipulator, LabView, MODBUS, remote visual control.